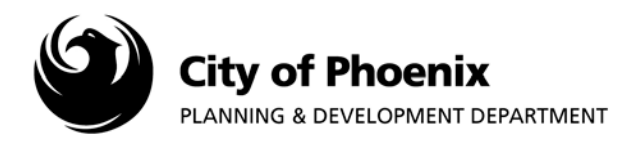

## **This report shows the project submittal task name, status and completed date.**

- 1. Log into the ProjectDox system and find your project by clicking on the "Task (PD)" button on the left side of the screen.
- 2. Click on the project name link to access the project home page.

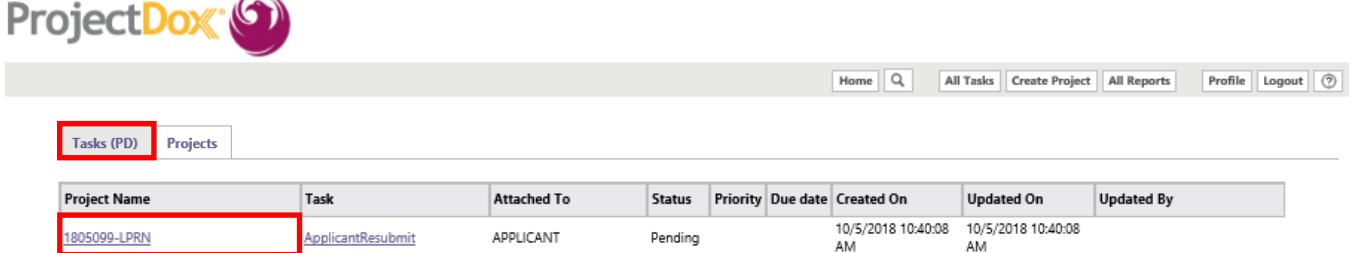

3. In the project home page, click on the "Project Reports" button.

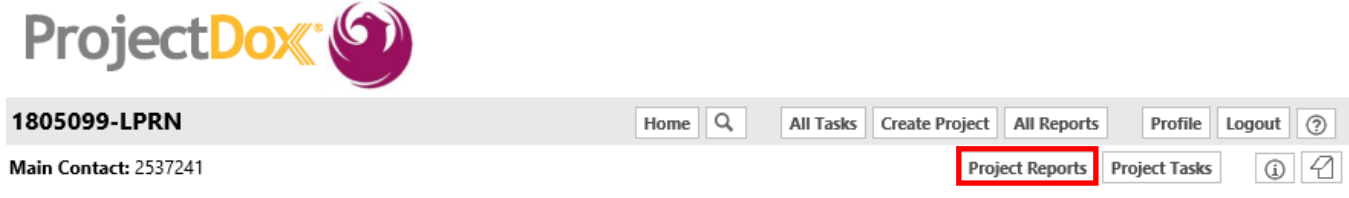

4. A list of reports will appear, click on the view icon  $\overline{a}$  next to the "Workflow – Routing Slip" report line to open the report.

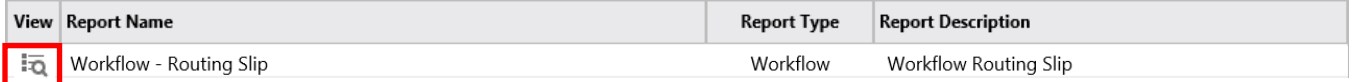

5. The report will list the project task name, status and completed date.

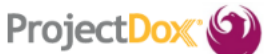

## **Current Project - Workflow Routing Slip**

1805099-LPRN

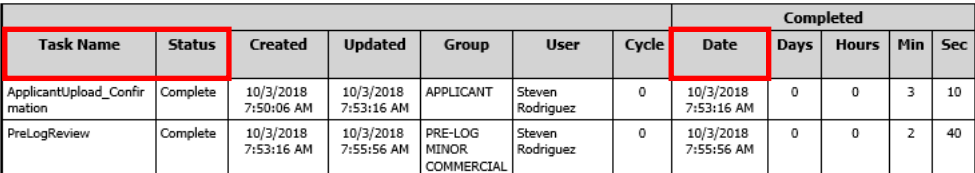

## *Note: Any status that does not show "Complete" will keep the project from moving to the next task.*

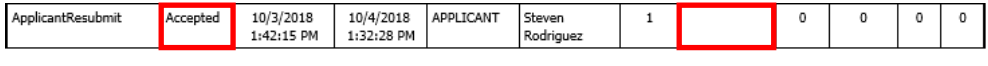

Page 1 of 1

For more information or for a copy of this publication in an alternate format, contact Planning & Development at 602-262-7811 voice or TTY use 7-1-1.